### Лабораторная работа №2

## Программирование в системе MATLAB

Цель работы: Знакомство с основами программирования в МАТLAB, основными конструкциями в MATLAB. Получение управляющими навыков организации последовательности, ветвления и цикла в МАТLAB.

Наряду с работой в командной строке, существует еще один способ выполнения команд – написание программ. Программа – это предписание ЭВМ на языке программирования, позволяющее решить требуемую задачу. В системе МАТLAB программы записываются в файл с расширением «.m». Так, если в командной строке обычно реализуют последовательную структуру записи команд, то с помощью m-файлов возможна реализация всех управляющих структур структурного программирования\*.

М-файлы представляют собой обычные текстовые файлы и для их написания можно использовать любой текстовый редактор. MATLAB имеет встроенный текстовый редактор.

Каждый язык программирования обладает своим синтаксисом - набором правил написания программ и построения конструкций языка. Особенности синтаксиса и семантики (значения) языка программирования MATLAB рассмотрим ниже.

#### Основы работы с т-файлами

Для создания нового m-файла программы (в системе MATLAB программысценарии называют «скриптами».) в редакторе MATLAB необходимо нажать кнопку «New Script» в верхнем левом углу. После нажатия данной кнопки появится окно текстового редактора (рисунок 1).

\* Теорема о структурном программировании: Любая программа, заданная в виде блок-схемы, может быть представлена с помощью трех управляющих структур: последовательность, ветвление и цикл.

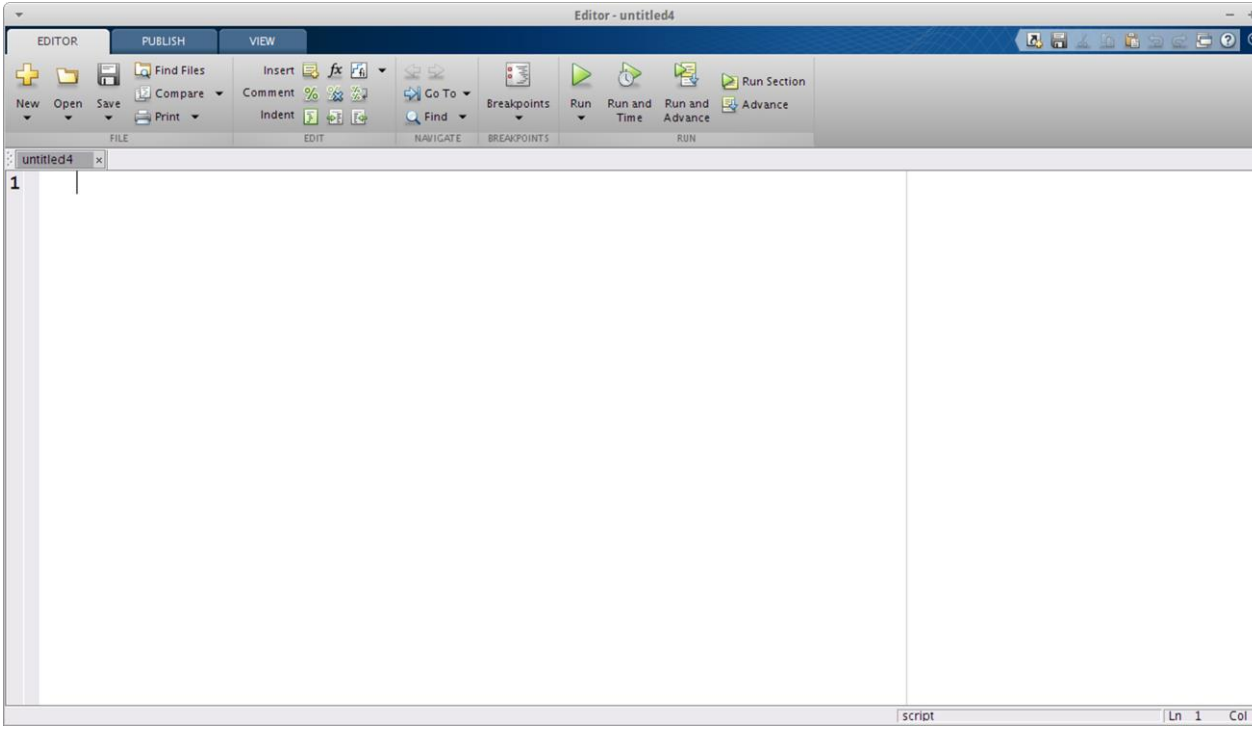

#### Рисунок 1. Редактор кода МАТLАВ

Создадим небольшую программу:

#### disp('Hello World!')

Теперь необходимо сохранить данный скрипт, для чего необходимо нажать на кнопку «Save» в левом верхнем углу. MATLAB предложит сохранить файл в текущей директории («Current Folder»). Дадим скрипту имя «Example1.m» и сохраним его. Желательно, чтобы скрипт был сохранен в текущей директории, так МАТLAВ будет искать скрипты для запуска в папках, которые перечислены во внутренней переменной MATLAB path. Также в этот список входит и текущая директория, отображаемая в среде МАТLАВ справа в специальной плавающей области. По умолчанию программа будет сохранена в текущий каталог. Запустить программу на выполнение можно, введя ее имя (имя m-файла, в который она была сохранена) в командной строке и нажав «Enter», или же нажав кнопку «Run» в редакторе кода. В обоих случаях в командном окне отобразится следующий вывод:

```
>> Example1
Hello World!
```
Рассмотрим другой пример. Имеется программа:

```
x = 0:0.02:2*pia = 0.3;b = 0.7;
y = a * sin(x) + b * cos(x);
```
Сохраним в файл Example2.m и запустим на выполнение. В результате MATLAB посчитает и выведет на экран график функции  $y = a \cdot \sin(x) + b \cdot \cos(x)$ . Следует отметить, что после выполнения программы в окне «Workspace» появились переменные х, а, b и у. Для пояснения рассмотрим понятие рабочей области.

## Базовая рабочая область в МАТLAВ

Рабочая область системы MATLAB — это область памяти, в которой размещены переменные системы. Переменные, которые вводятся из командной строки или которые создаются в результате выполнения скриптов, вызываемых из командной строки, хранятся базовой рабочей области. Все переменные в рабочей области  $\mathbf{B}$  base workspace  $-\mathbf{B}$ существуют в ней с момента их объявления при работе с данной рабочей областью и до явного их удаления с помощью команды clear или до конца действия данной рабочей области (например, для базовой рабочей области - это закрытие MATLAB).

При запуске скрипта не создается новой рабочей области. Программа работает с рабочей областью, из которой она была вызвана. При вызове скрипта из командного окна, работа ведется с базовой рабочей областью, поэтому программе доступны все переменные, созданные до вызова скрипта. Так же если скрипт создаст новые переменные, они останутся доступными и после его завершения.

## Управляющие структуры в МАТLAВ

Как отмечалось ранее, согласно теореме о структурном программировании, любая программа, заданная в виде блок-схемы, может быть представлена с помощью трех управляющих структур: последовательность, ветвление и цикл. Последовательность однократное выполнение операций в том порядке, в котором они записаны в тексте программы. С организацией ветвления и цикла в MATLAB познакомимся ниже.

## Организация ветвления в МАТLAВ

Ветвление используют в случае, когда необходимо выполнить действие или последовательность действий в зависимости от некоторого условия (условий). Язык MATLAB предоставляет следующие операторы ветвления (или иначе - структуры выбора):

- if <выражение 1> <инструкции 1> else <инструкции 2> endоператор с двойным выбором

- if <выражение 1> <инструкции 1> elseif <выражение 2> <инструкции 2> else <инструкции 3> end - оператор с тройным и более выбором;

- switch <переменная> case <значение переменной>

<инструкции 1> otherwise <инструкции 2> end - оператор с множественным выбором.

Блок-схемы алгоритмов и примеры использования операторов ветвления представлены в таблице 2.1.

#### Условный оператор і f

**Oneparop if** <выражение 1> <инструкции 1> elseif <выражение 2> <инструкции 2> else <инструкции 3> end. В операторе вычисляется некоторое выражение 1, стоящее после ключевого слова **if**. Если значение выражения 1  $MCTUHHHO$  (true, 1) выполняется соответствующая группа инструкций, а затем продолжается выполнение программы в строке после end. Если выражение 1, стоящее после ключевого слова **if, ложно** (false, 0), будет вычислено выражение 2 после ключевого слова elseif. Если оно окажется истинным, будут выполнены соответствующие инструкции 2, если и оно окажется ложным - будут выполнены инструкции 3, стоящие после ключевого слова else. Оператор else не содержит вычисляемого выражения. Инструкции, связанные с ним, выполняются, если предшествующий оператор if (и, возможно, elseif ) ложны. Обязательными элементами условного оператора **if являются** только операторы if и end. Любые из операторов elseif и else могут отсутствовать. Так же оператор elseif может многократно использоваться внутри оператора условия if.

#### Условный оператор switch (оператор переключения)

**Оператор switch** <переменная> **case** <значение переменной> <инструкции 1> otherwise <инструкции 2> end работает, сравнивая значение переменной или вычисленного выражения, стоящего после ключевого слова switch, со значениями групп case.

Оператор переключения включает:

- Заголовок switch, за которым следует вычисляемое выражение или переменная  $\bullet$ (только скаляр или строка)
- Произвольное количество групп case; заголовок группы состоит из слова case, за  $\bullet$ которым в той же строке следует возможное значение выражения или переменной, указанной в switch. Последующие строки содержат инструкции, которые выполняются, если значение выражения или переменной совпадает со значением, указанным после ключевого слова case. Выполнение продолжается до тех пор, пока не встретится следующий оператор case или оператор otherwise. На этом выполнение блока switch завершается.
- Группа otherwise. Заголовок включает только слово otherwise, начиная со следующей строки размещаются инструкции, которые выполняются, если значение выражения оказалось не обработанным ни одной из групп case. Выполнение завершается оператором end.
- Оператор end является последним в блоке переключателя.

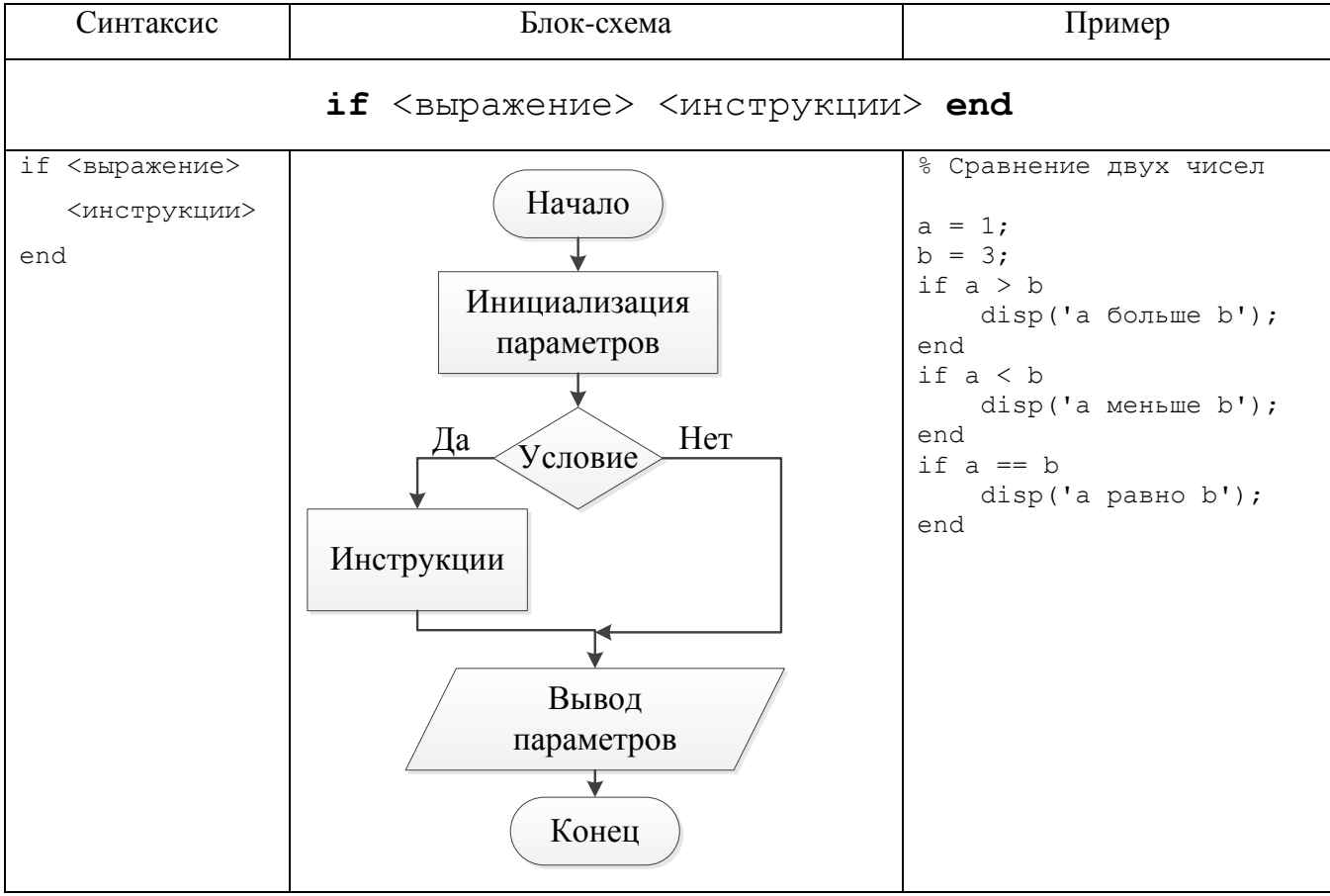

#### Таблица 2.1. Организация ветвления в МАТLAВ

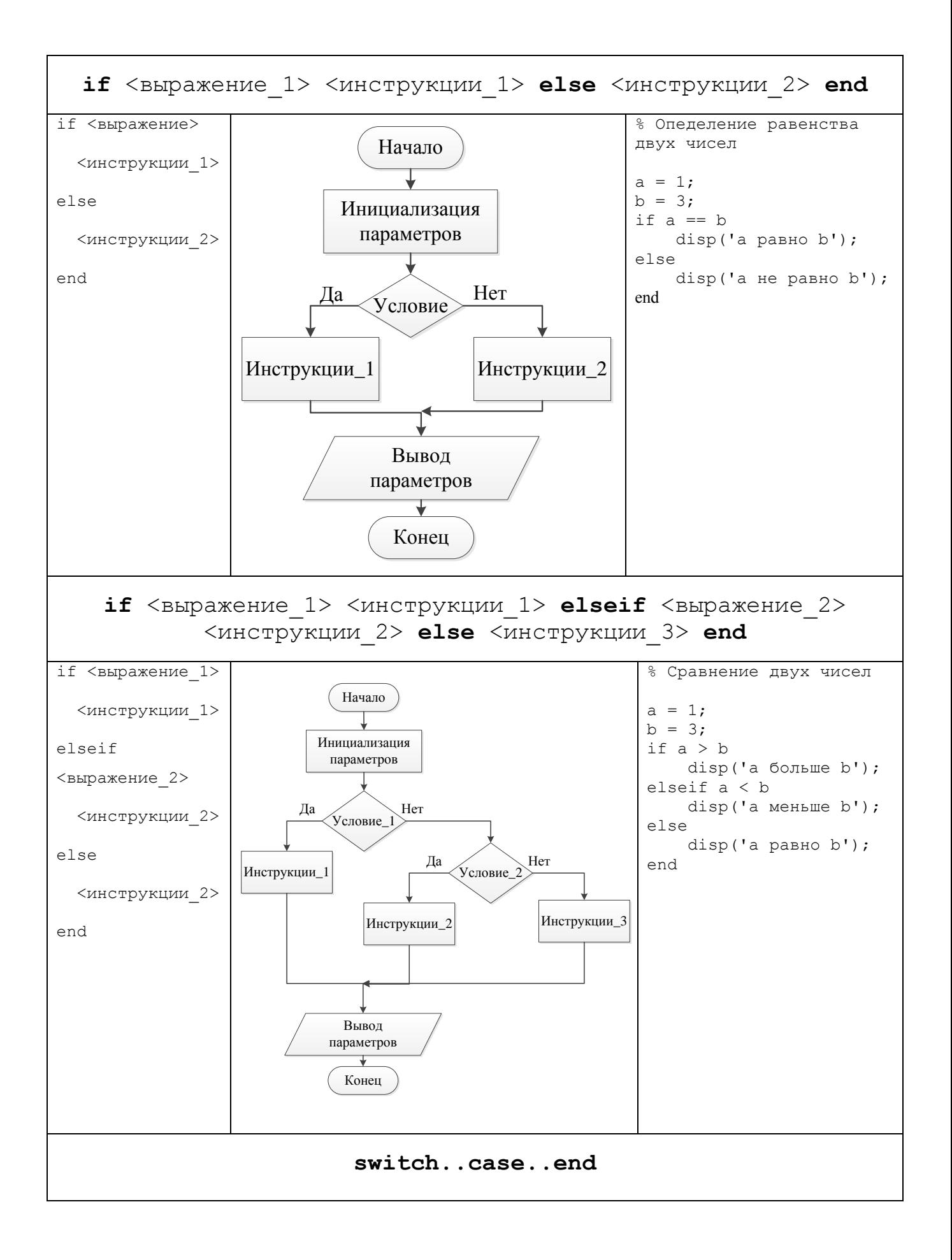

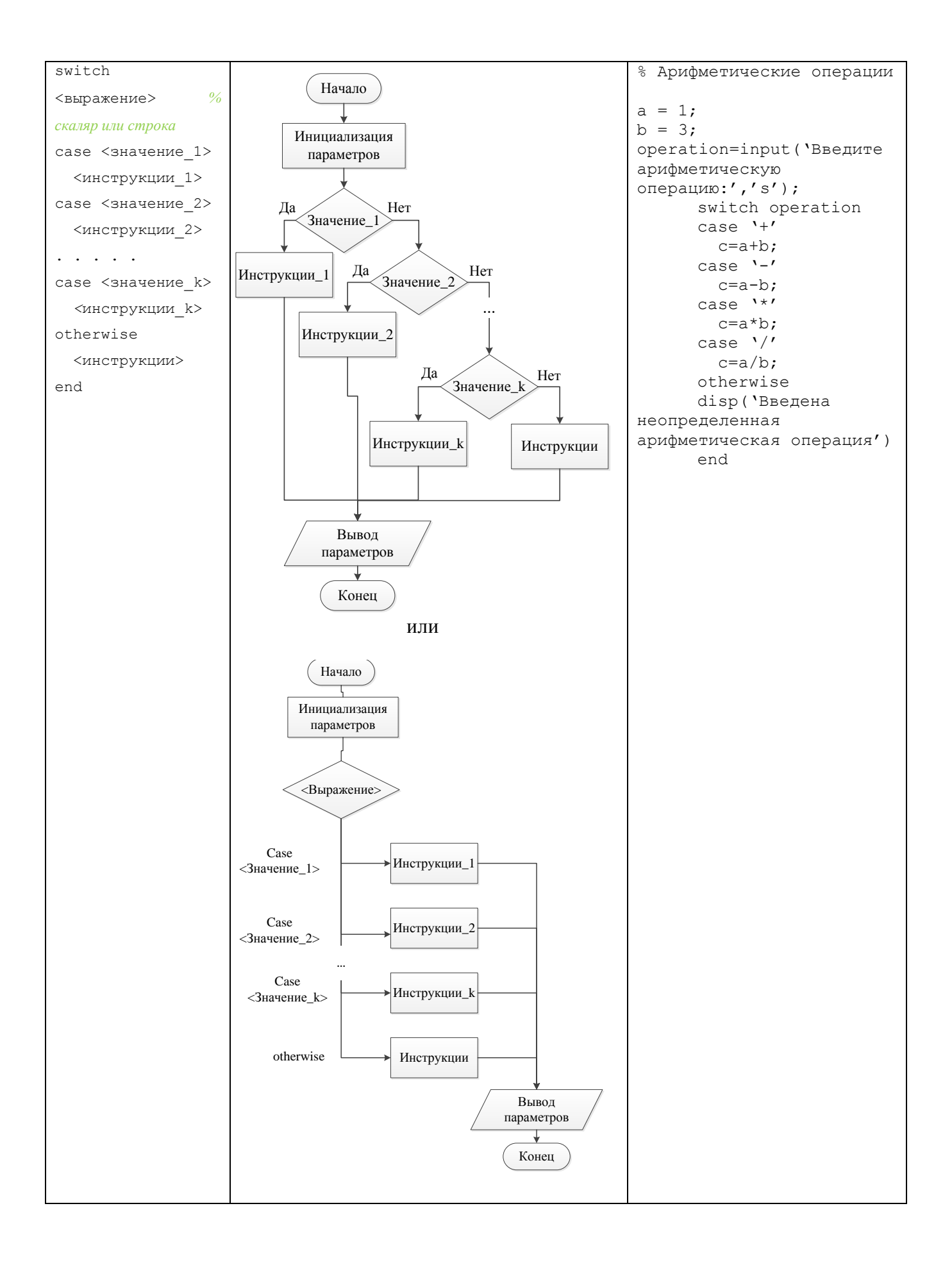

## **Организация циклов в MATLAB**

В язык MATLAВ включены два оператора цикла: for и while. Оператор цикла for используют в том случае, когда заранее известно количество повторений. Оператор цикла while применяется, когда необходимо выполнить повторение, если некоторое условие истинно.

## Оператор цикла  $for$  (оператор цикла с определенным числом операций)

Оператор цикла for выполняет инструкцию или группу инструкций предопределенное число раз. После ключевого слова for указывается индекс - счетчик цикла и диапазон его значений. Для положительных индексов выполнение цикла завершается, когда значение индекса превышаает <конечное значение>; для отрицательных приращений выполнение завершается, когда индекс становится меньше чем <конечное значение>.

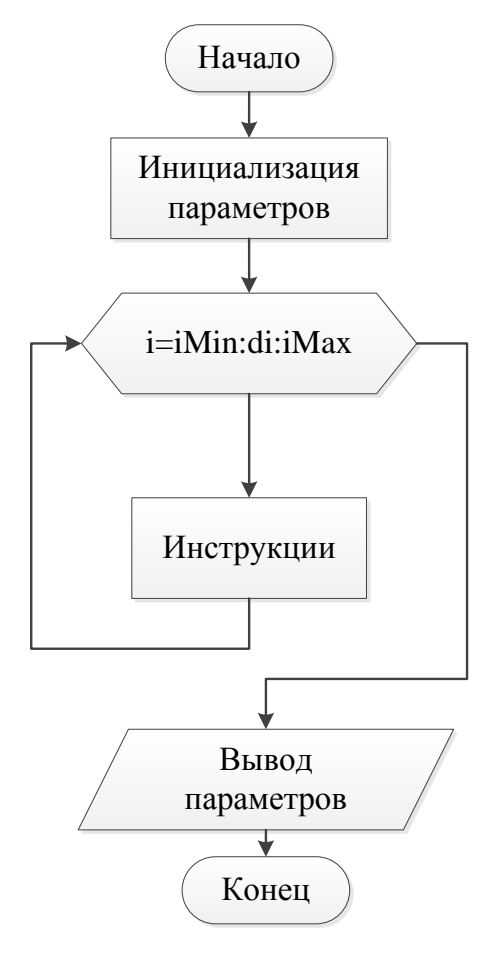

Рисунок 2. Блок-схема алгоритма цикла for..end

Оператор цикла for..end имеет следующий синтаксис:

```
for индекс = начальное значение : шаг : конечное значение
    операторы тела цикла;
end
```
В определении индекса шаг может быть явно не задан, тогда по умолчанию принимается значение шага, равное 1.

В качестве примера рассмотрим программу, которая рассчитывает значение факториала числа n, используя оператор цикла for.

```
8 Вычисление факториала
% n - целое положительное число, факториал которого необходимо
% найти
n = 10;res = 1;for i = 1:nres = res * i;
end
```
#### Оператор цикла while

#### (оператор цикла с неопределенным числом операций)

Оператора цикла while работает таким образом, что инструкции, расположенные в теле оператора, начинают выполняться и повторно выполняться только в том случае, если некоторое условие истинно. Как только условие становится ложным, происходит выход из оператора. Таким образом, оператор цикла while можно использовать, когда заранее неизвестно число повторений.

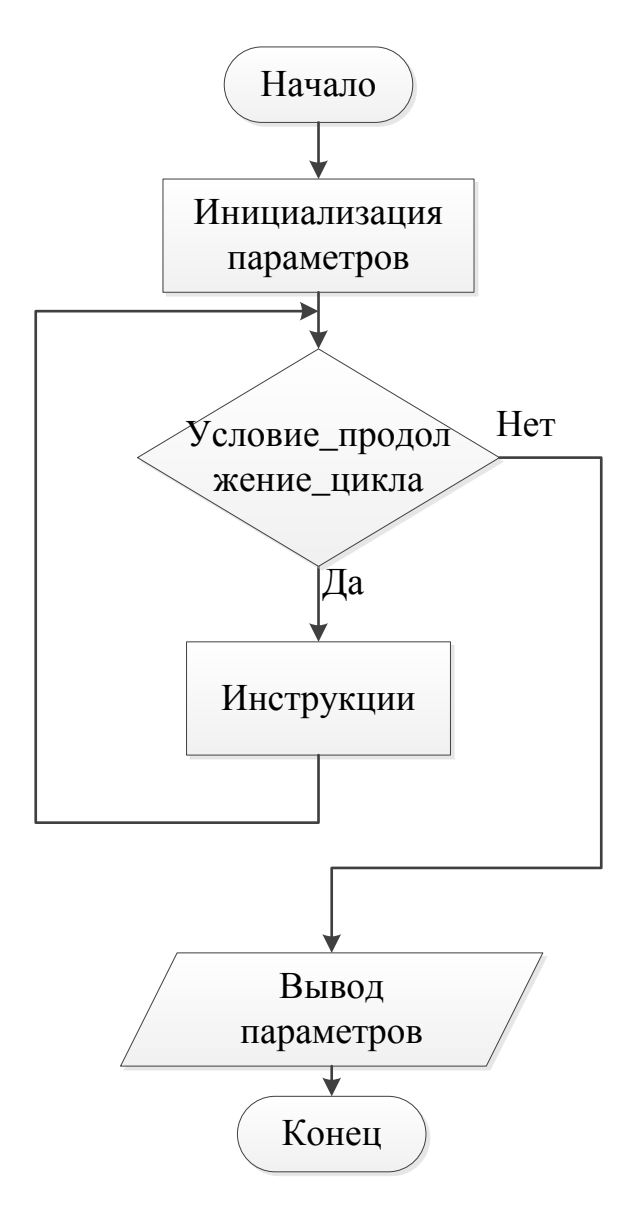

Рисунок 3. Блок-схема алгоритма цикла while..end

Оператор while..end имеет следующий синтаксис:

```
while условие продолжение цикла
```

```
 операторы_тела_цикла;
```
end

Cначала проверяется условие\_продолжение\_цикла, если оно ложно, то цикл заканчивается и выполняются операторы за циклом, т.е. стоящие после ключевого слова end. Если условие продолжение цикла оказалось истинным, то выполняется тело цикла, и потом снова проверяется условие продолжение цикла, и цикл будет продолжаться пока оно истинно.

Для примера вычислим наибольший общий делитель двух чисел с помощью цикла

никла while.

```
% вычисление наибольшего общего делителя чисел а и b
a = 78;
b = 66;
while a \sim = bif a > ba = a - belse
       b = b - a;end
end
% сохраним результат в переменную NOD и не ставим «; »
NOD = a
```
Для примера работы данной программы вызовем ее из консоли МАТLAB:

>> myNOD  $NOD =$  $6\,$ 

Следует отметить, что как было показано в примере выше, все описанные операторы ветвления и цикла можно вкладывать друг в друга.

# Операторы управления потоками break, continue, pause

В циклах for и while часто используют операторы, влияющие на их выполнение.

Для досрочного прерывания цикла в MATLAB используют оператор break. Для перехода к следующей итерации цикла без завершения текущей используют оператор continue. Оператор pause используют для приостановки выполнения программы (паузы), после нажатия любой клавиши выполнение продолжается.

for  $i = 1:10$ if  $i == 3$ continue end  $\mathbf{i}$ if  $i == 7$ break end end

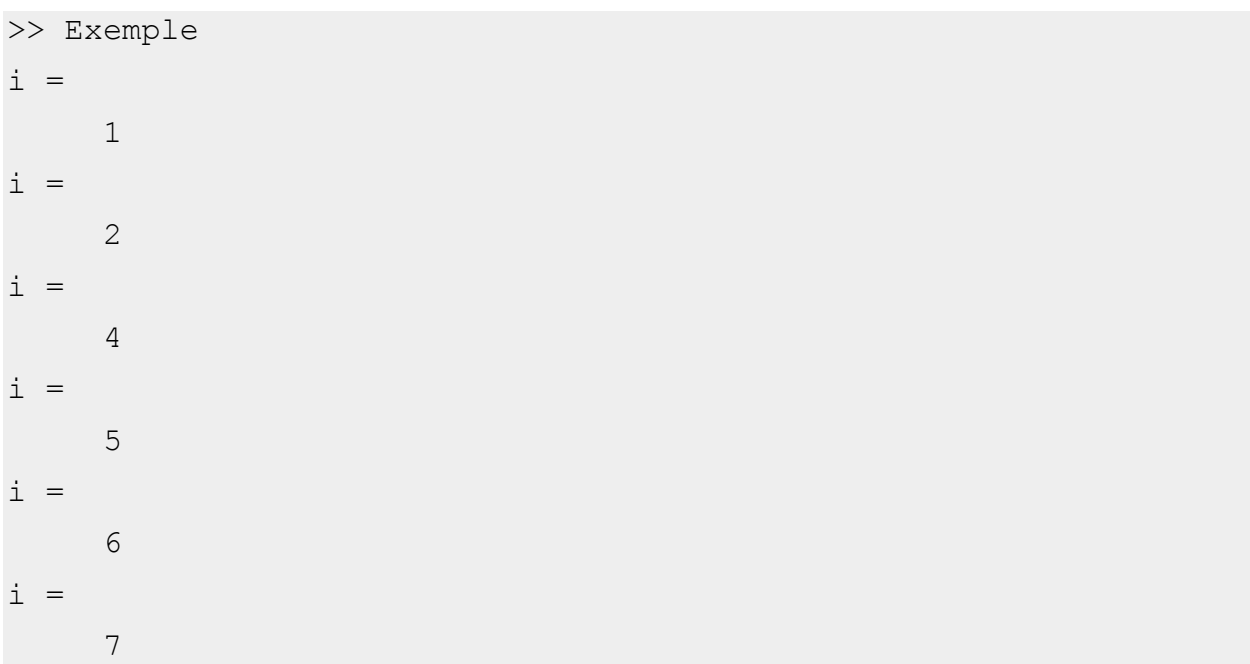

Как видно из примера программы Exemple.m, на каждой итерации цикла for в консоль выводится значение счетчика цикла і. Если идет 3-я итерация цикла, т.е. і == 3, значение счетчика в консоль не выводится, т.е. все операции, стоящие после команды continue, опускаются и цикл выполняет следующую итерацию. Если значение счетчика цикла і == 7, в консоль будет выведено его значение, но выполнение цикла прервется командой break.

## Задания на лабораторную работу №2

В соответствии с номером варианта выбрать кусочно заданную функцию и реализовать программу в МАТLAB, которая будет строить ее график.

Для вычисления интеграла воспользоваться методом прямоугольников. Шаг интегрирования задан в варианте. Суммирование ряда выполнять до тех пор, пока модуль очередного члена не будет меньше заранее заданного числа  $\varepsilon$ , заданного в варианте. При выполнении работы не использовать встроенные функции МАТLAВ для численного интегрирования и расчета факториала.

Текст программы сопроводить комментариями (см. приложение 2).

\* Дополнительное задание: Составить блок-схему алгоритма программы.

#### Пример выполнения лабораторной работы

Дана функция:

$$
y(x) = \begin{cases} 1, & -0, 5 \le x < 0, \\ \int_{-1}^{x} 3x^2 dx, & 0 \le x < 1 \\ 1 + \sum_{n=0}^{\infty} \frac{(x-1)^n}{n!}, & 1 \le x \le 2 \end{cases}
$$

Для вычисления определенного интеграла используем метод прямоугольника. Метод прямоугольников заключается в следующем: т.к. определенный интеграл функции является площадью криволинейной трапеции, ограниченной функцией, осью абсцисс и двумя прямыми, параллельными оси ординат (границы интегрирования), то приближенно можно рассчитать данную площадь, разбив ее на некоторое количество прямоугольников (рисунок 3). Тогда для метода правых прямоугольников определенный интеграл будет рассчитываться согласно формулы:

$$
\int_{a}^{b} f(x)dx \approx \sum_{i=1}^{n} f(x_i)(x_i - x_{i-1}).
$$

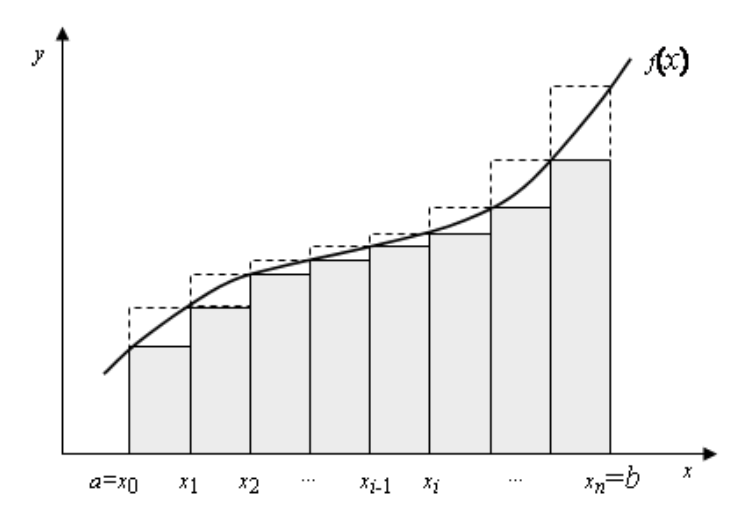

Рисунок 4. Вычисление определенного интеграла методом прямоугольников

Для вычисления суммы ряда использование функций возведения в степень или нахождения факториала (встроенной функции MATLAB) является достаточно ресурсозатратным. Поэтому выведем закономерности для расчета (таблица 4.2):

Таблина 2.2

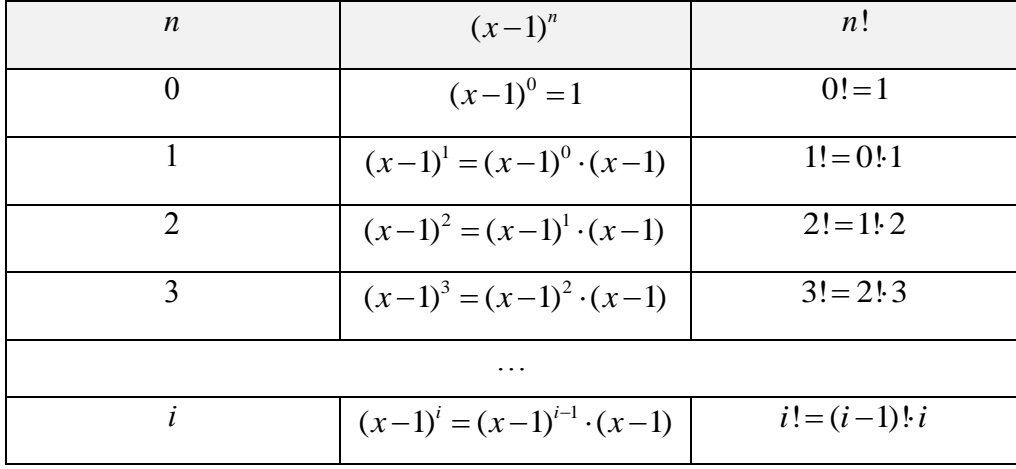

Так, числитель каждого последующего члена ряда равен предыдущему члену, умноженному на  $(x-1)$ , а знаменатель каждого последующего члена ряда равен предыдущему члену, умноженному на номер члена ряда.

Реализация данной функции в MATLAB (файл exmpaleLab2.m):

```
% пример программы для вычисления кусочно заданной функции для
лабораторной работы №2
% шаг интегрирования
dx = 0.0001;% "точность" вычисления ряда
epsilon = 0.001;
```

```
8 Создаем вектор значений аргумента, охватывающий всю ОДЗ
% функции, шаг выбираем произвольно
x = -0.5:0.01:2;8 вычисление функции
% создаем переменную i - индекс элемента вектора у
i = 0:% создаем цикл для расчета значений функции, переменная
% х current содержит текущее значение аргумента на каждой
% итерации цикла будет вычисляться і-й элемент вектора у
for x current = xi = i + 1;if x current < 0\frac{1}{6} x current лежит на интервале [-0.5; 0)y(i) = 1;elseif x current < 1
        8 x current лежит на интервале [0; 1)% производим численное интегрирование
        y(i) = 0;for z = -1 : dx: x current
            y(i) = y(i) + 3 * z^2;end
        y(i) = y(i) * dx;else
        % x current лежит на интервале [1; 2]
        % производим суммирование ряда
        y(i) = 1;% инициализируем член ряда значением большим epsilon
        x n = 2 * epsilon;% номер члена ряда
        n = 0;8 создаем вспомогательные переменные для вычисления
факториала и
        8 степени и присваиваем им соответствующие значения для
n = 0% вспомогательная переменная для вычисления факториала
        factI = 1;
        8 вспомогательная переменная для вычисления степеней
        xPow = 1;
```

```
% производим суммирование
        % функция abs возвращает модуль числа
        while abs (x n) >= epsilon
            % вычисляем значение члена ряда
            x n = xPow / factI;% производим суммирование
            y(i) = y(i) + x n;% обновляем вспомогательные переменные для
следующего члена (см. таблицу 2.2)
            n = n + 1;factI = factI * j;
            xPow = xPow * (x current - 1);
        end
    end
end
% строим график
plot(x, y)xlabel x
ylabel y
grid on
```
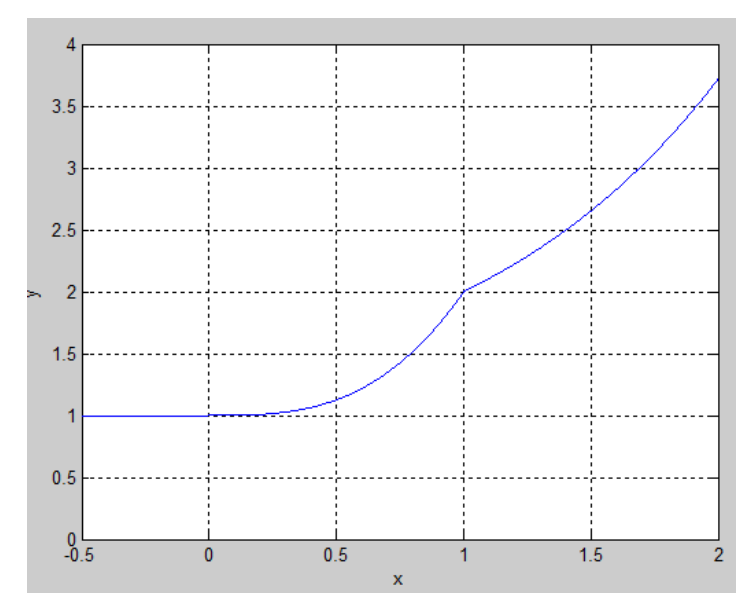

В результате будет выведен график:

Рисунок 5. График кусочно заданной функции

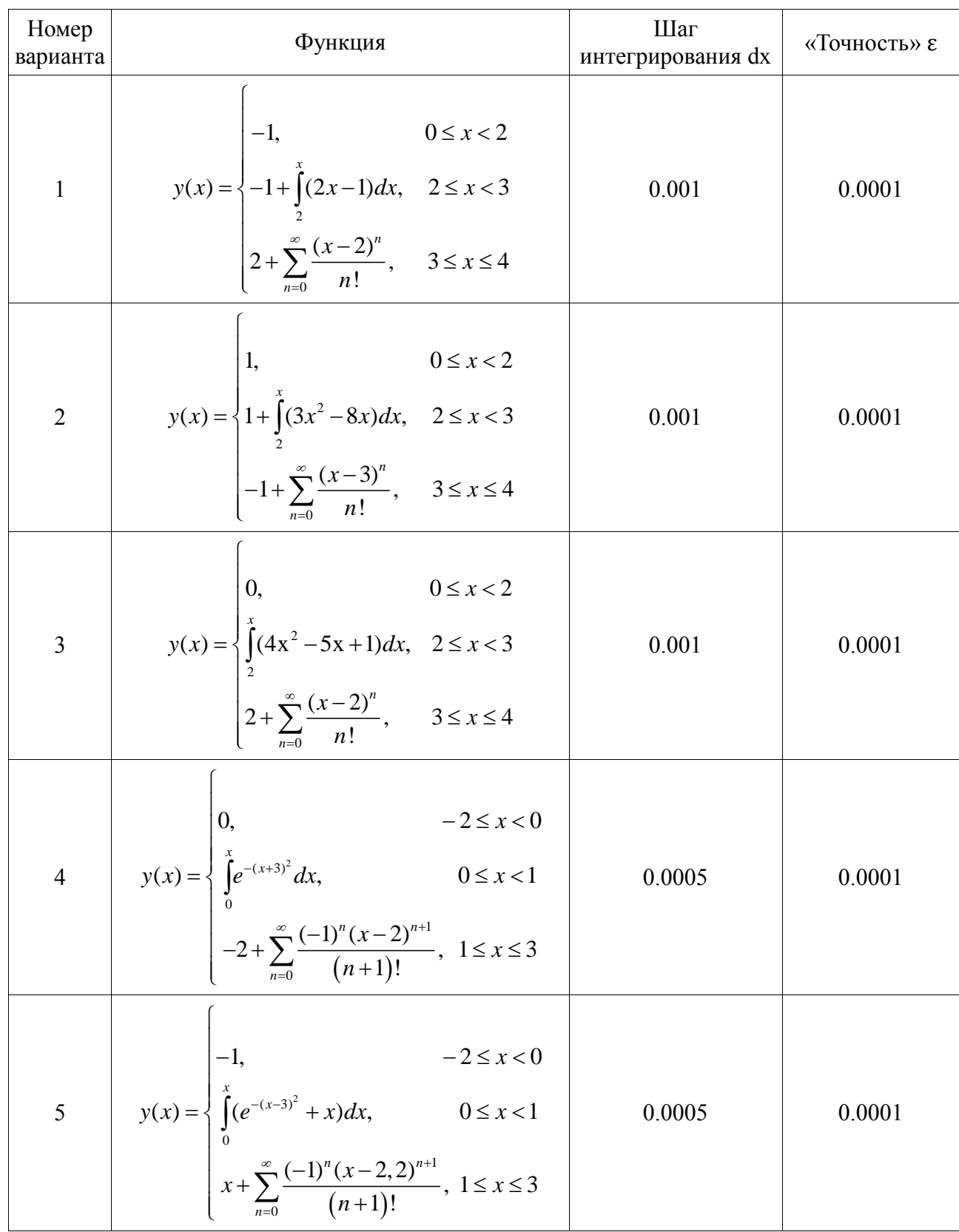

# Таблица 2.3. Варианты задания на лабораторную работу №2

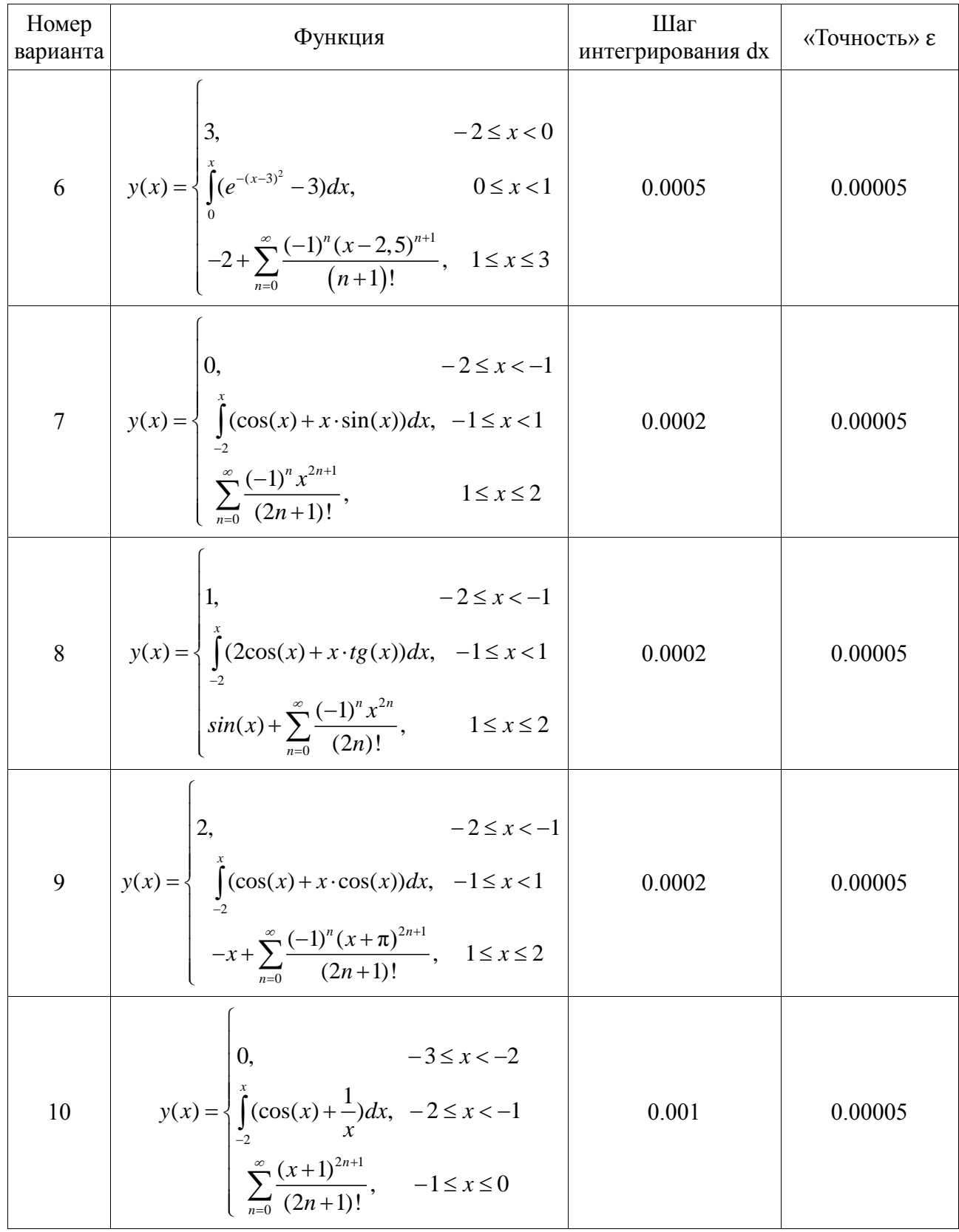

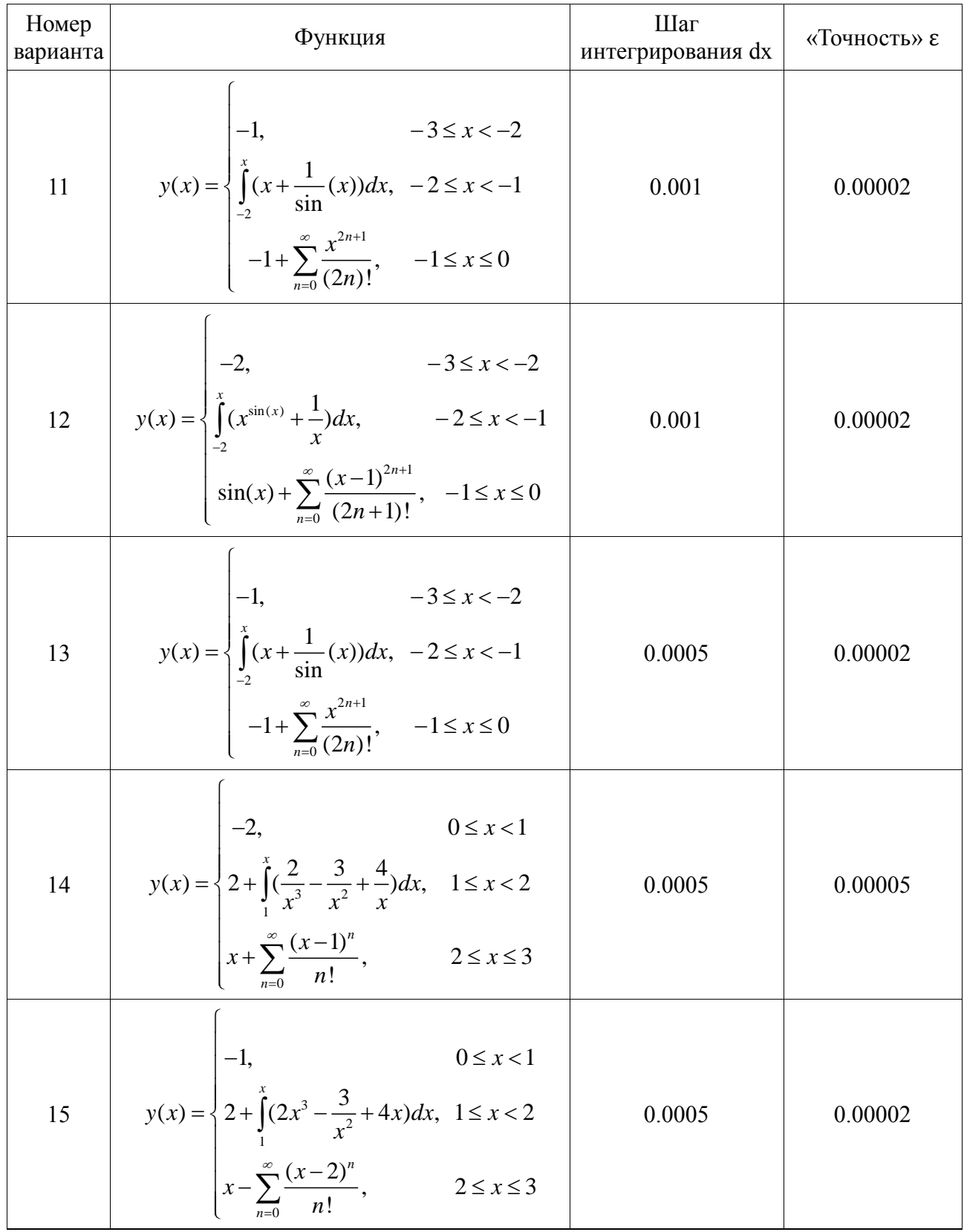

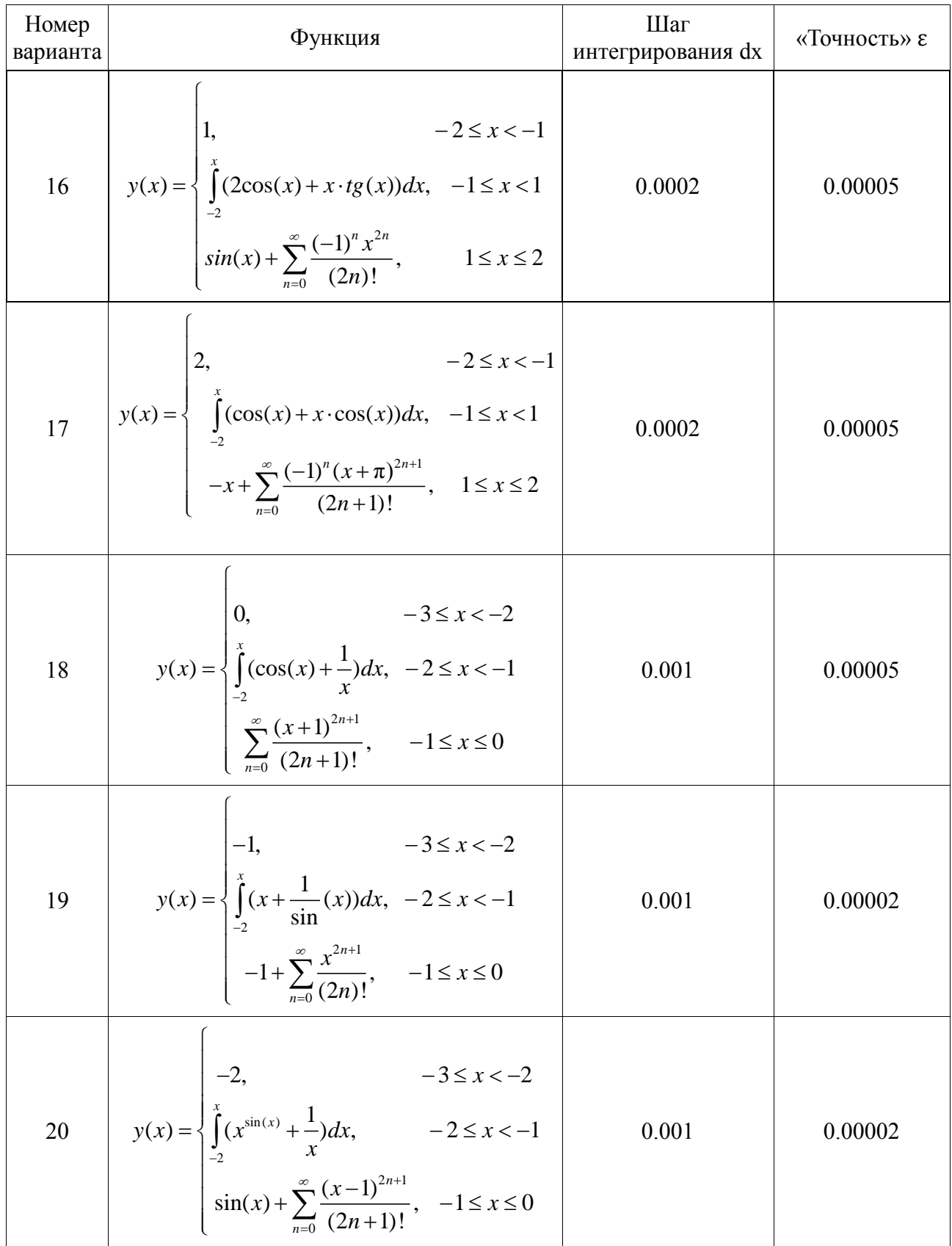

![](_page_20_Picture_586.jpeg)

![](_page_21_Picture_48.jpeg)

## Контрольные вопросы

- 1. Как создать и запустить на выполнение программу в МАТLAB?
- 2. Что такое рабочая область в МАТLAВ?
- 3. Для чего предназначены операторы continue и break?
- 4. Расскажите, как работает оператор if/ifelse/else.
- 5. Какие виды циклов Вы знаете? С помощью, каких конструкций они реализуются в MATLAB?
- 6. Какие операции отношения вы знаете?
- 7. Какие логические операции Вы знаете?
- 8. Что делает функция abs?
- 9. Объясните, как Вы понимаете «метод прямоугольников».
- 10. Что такое комментирование, как создать комментарий в MATLAB?

## Требования к содержанию отчета

Отчет по лабораторной работе оформляется в любом текстовом редакторе и предоставляется в печатном виде. Отчет должен состоять из следующих разделов:

- 1. Титульный лист. На титульном листе необходимо указать номер и название лабораторной работы, номер варианта, ФИО и группу исполнителя, ФИО преподавателя.
- 2. Цель работы.
- 3. Задание на лабораторную работу в соответствии с номером варианта.
- 4. Ход работы:
	- Блок-схема алгоритма расчета значений кусочно-заданной функции\*;
	- Листинг программы, реализующей задание в MATLAB;
	- Результат выполнения программы с демонстрацией ошибки.
- 5. Выводы по работе.

К отчету прилагаются:

- файл с текстом отчета;

- m-файл с текстом программы

Файлы необходимо разместить в каталоге:

Y:\Студенты\n\_group\name\ЛР2,

где

n\_group – номер группы,

name – фамилия студента.